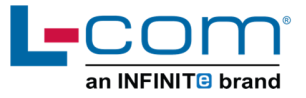

# **AC CURRENT SENSOR & OVER-CURRENT PROTECTOR**

### **User Guide for SRCN-C710-2**

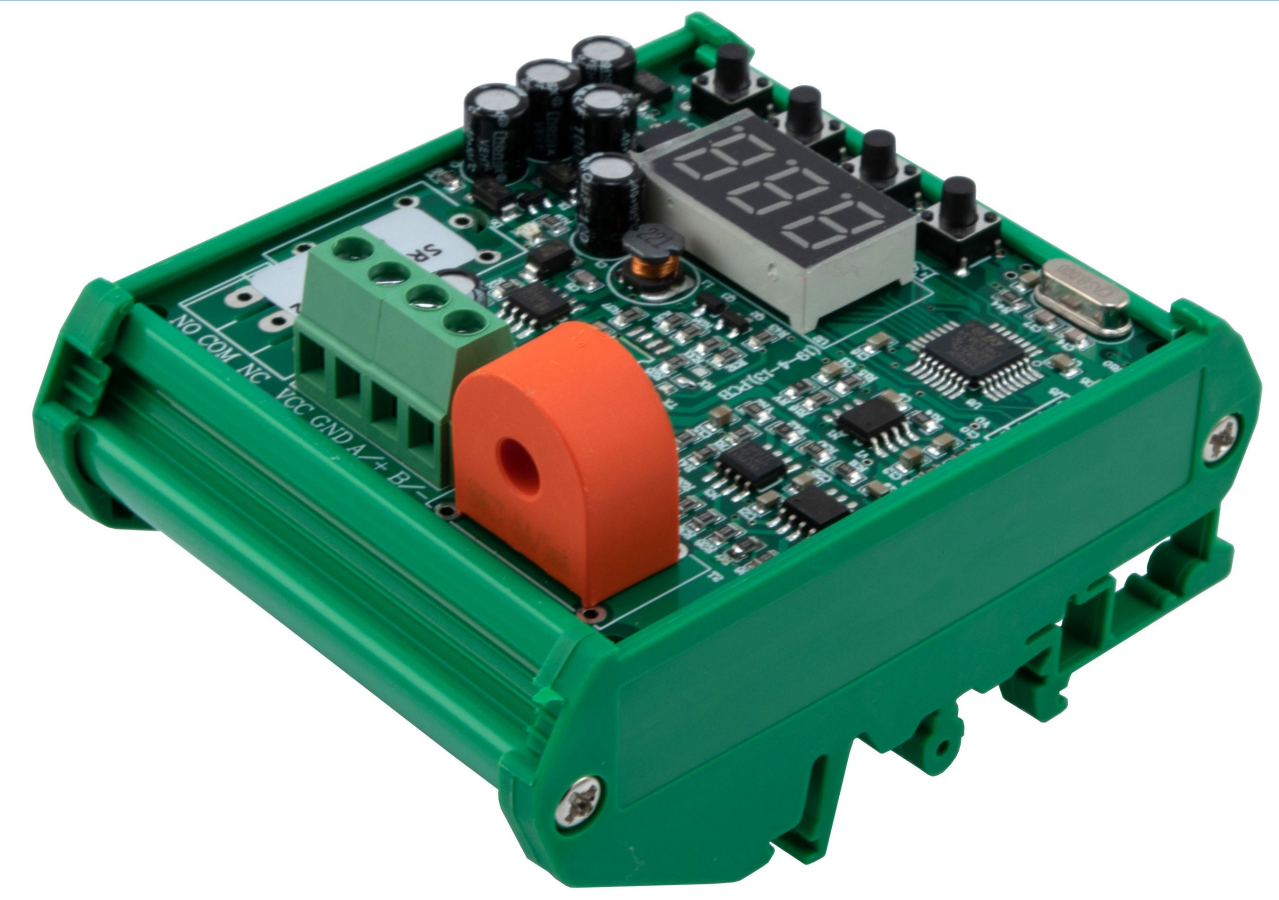

#### **Product Description >>**

This module is used to measure and monitor current consumption by utilizing current transformer technology. Uses include building automation and facility management systems where acquiring information on energy usage can lead to increased efficiency. They can also detect equipment issues and help prevent damage by detecting over-current and/or short-circuit conditions.

#### **Features**

- Multi-function menu
- Digital display
- CT technology
- Analog output
- Low power consumption
- 35mm DIN rail or panel mountable

#### **Applications**

- Building and facilities management
- HVAC
- Electric fans
- Electric pumps
- Devices requiring over-current & short-circuit protection

Thank you for choosing L-com product. To ensure safe, accurate performance and product longevity, please take a moment to familiarize yourself with this manual before powering the device. Please keep it handy for future reference. In case of any questions regarding the installation or use of product, please call us at 800.341.5266.

Reach out to us at customerservice@l-com.com and visit our website at www.l-com.com

# **Technical Parameters**

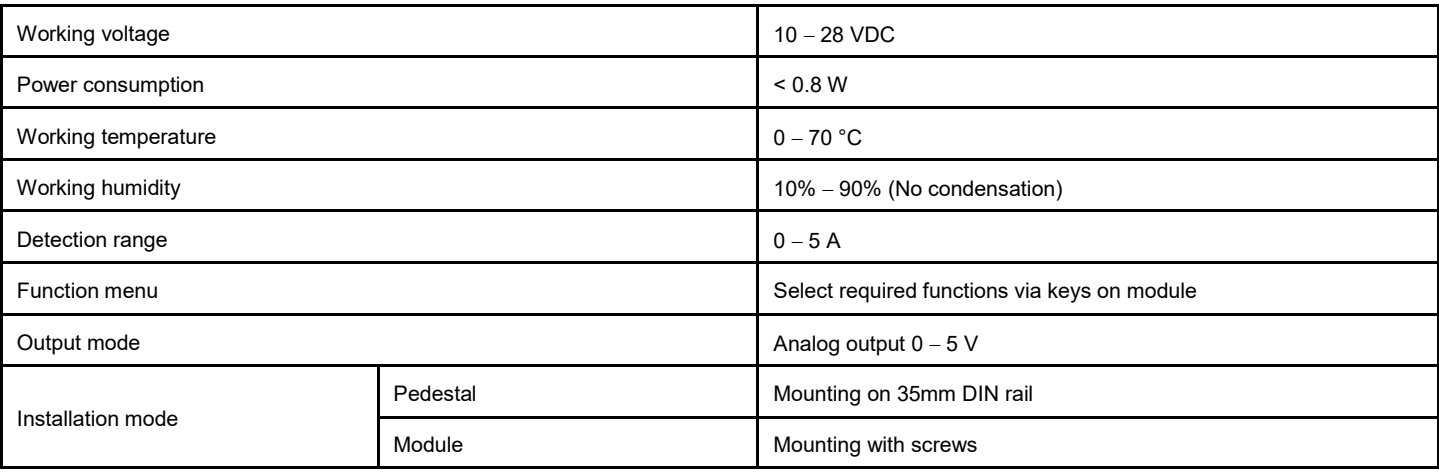

# **Output Correlation Table >>**

The corresponding relation table is of the output voltage and the detection current ( $0 - 5$  V corresponds to  $0 - 5$  A).

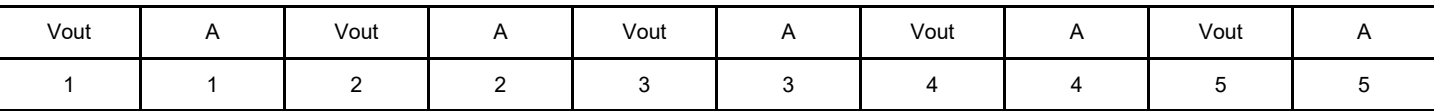

# **Electrical Diagram**

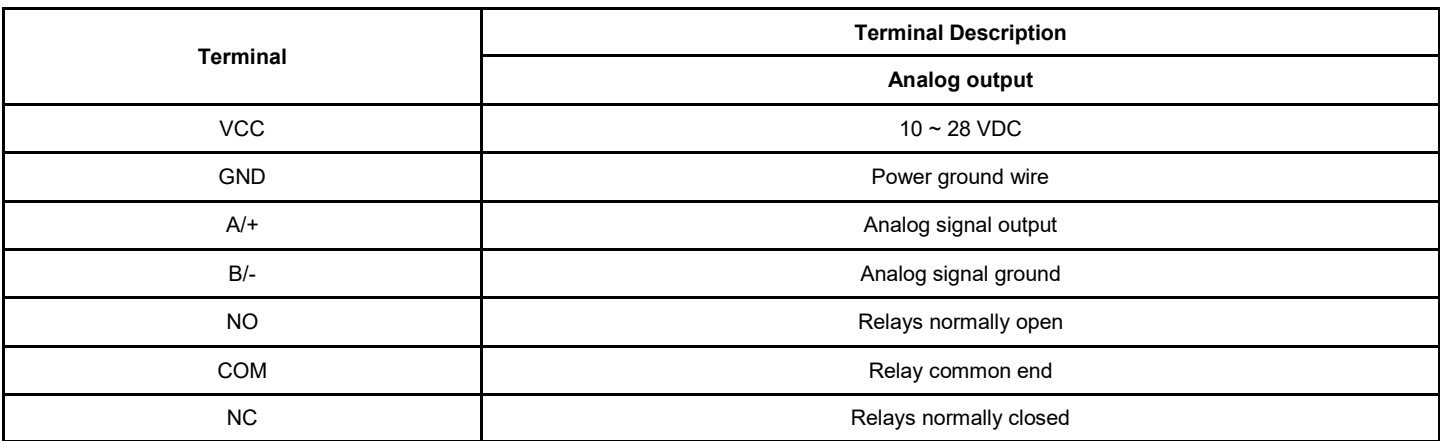

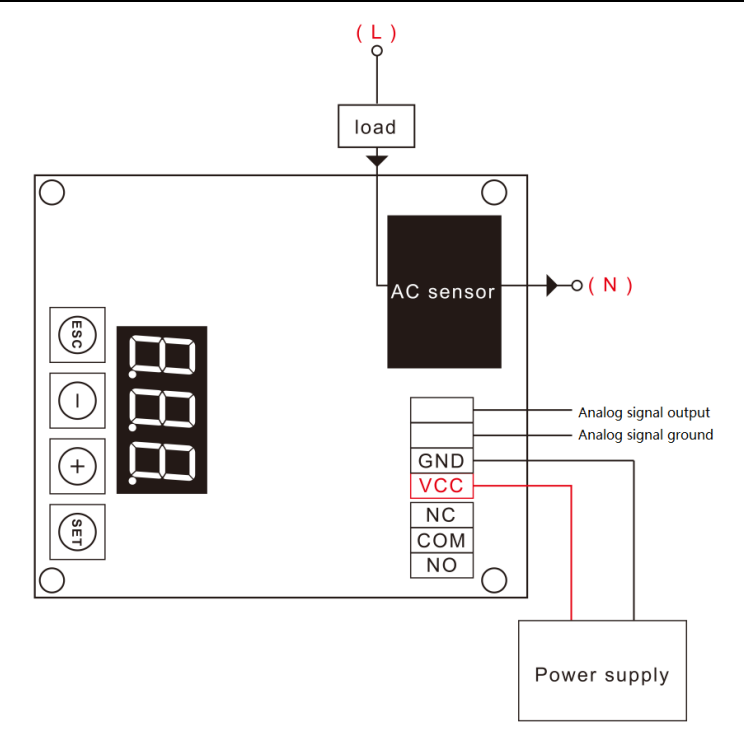

# **Mounting Diagram**

35mm DIN rail mounting: Mount the sensor module onto the DIN rail (dark black) as shown in the figure.

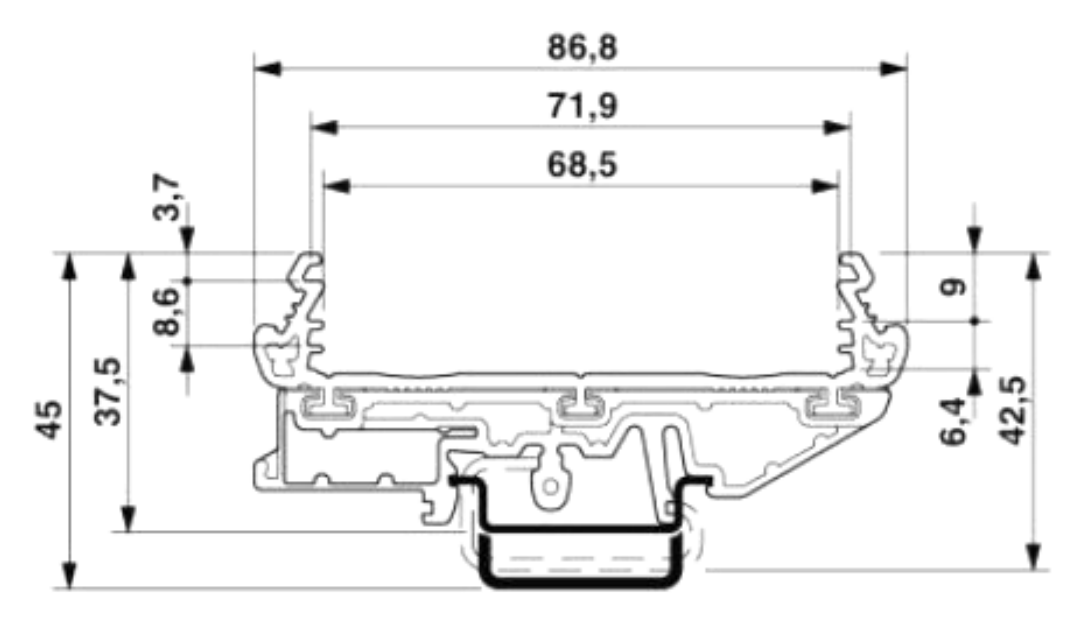

#### **Board Mount**

Mount the PCB to the enclosure with screws. Mounting hole diameter is 3mm.

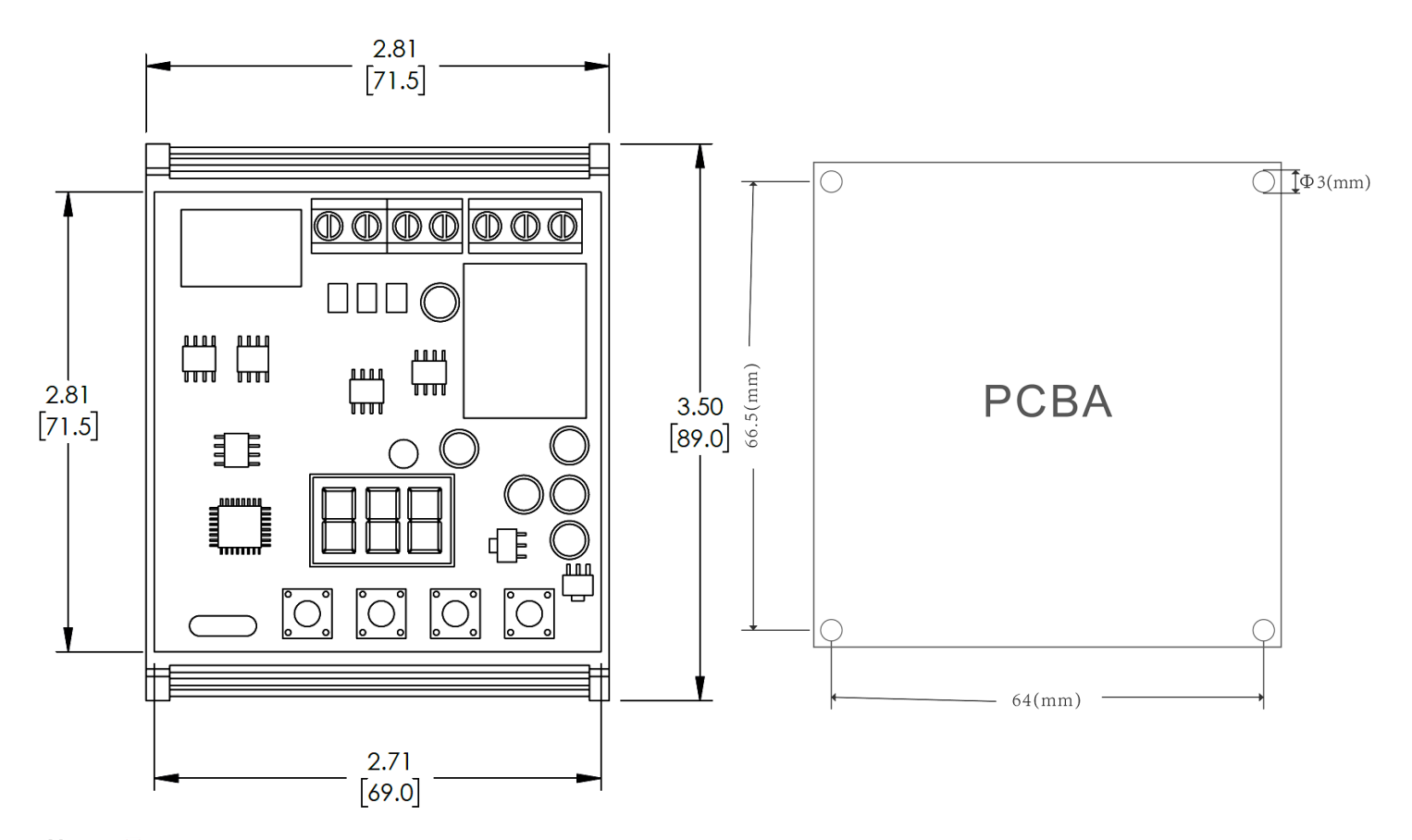

#### **Notes** >>

- 1. The module has the function of anti-reverse connection. But it is still necessary to pay attention to the voltage polarity when the power is turned ON to avoid damage to the module.
- 2. The modules are tested with pure resistance loads when they leave the factory. If user uses inductive or capacitive loads, there can be deviation in the reading. Kindly contact the customer support team for assistant.
- 3. When the module is connected to the computer for debugging, please use the USB to 485 modules for debugging.

### **Function Menu Description >>**

Press and hold the SET button for 3 seconds and release it to enter the function menu interface (F01-F09). Press the + and - buttons to switch in between menus. Select the menu and click the SET button to enter the setting state. The display starts flashing. Set the data with + and - keys, long press the SET key to automatically save the data and exit. It will return to the original current interface. If the selected function is wrong, user can click the ESC key to return to the function menu selection interface to re-select.

For details of the function menu interface, see the following table:

**Note**: If user do not want to use a particular function, kindly set the parameter to 000 to close the particular function.

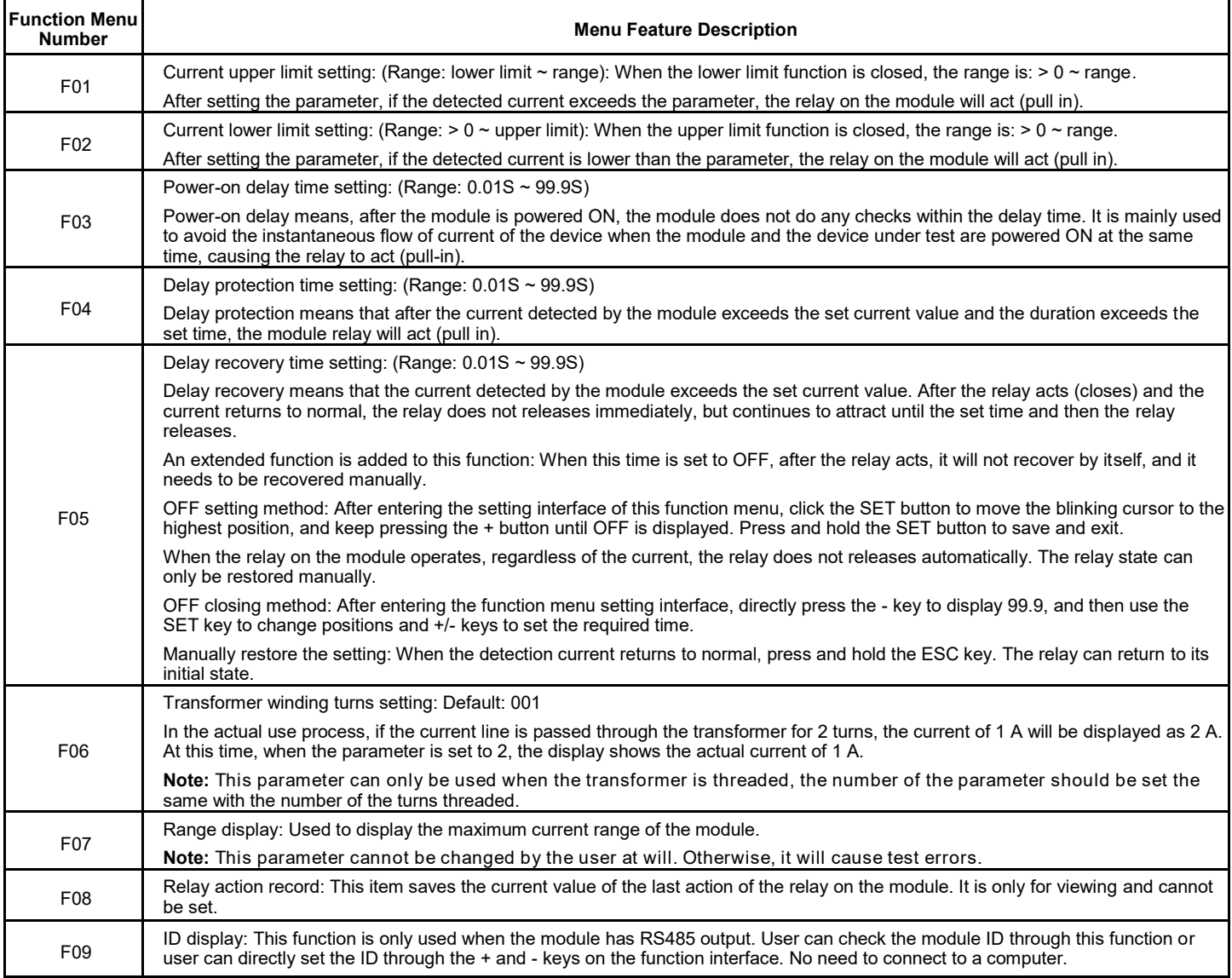

### **Key Function Description**

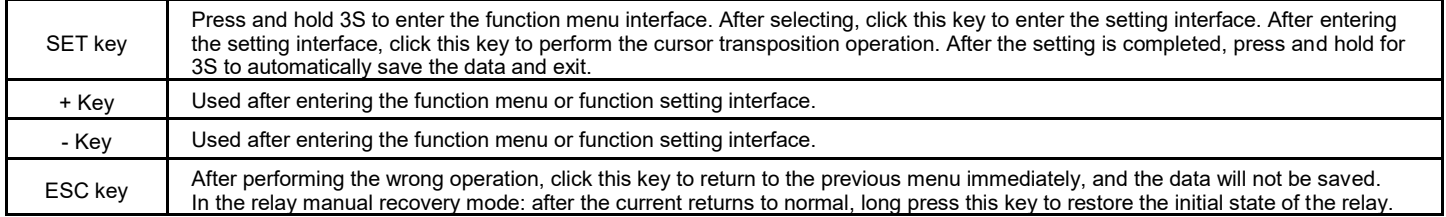

#### **RS485 Modbus - RTU Protocol**

The protocol adopts the standard Modbus-RTU protocol, only open 03 and 06 function codes, all commands and replies are in Hex (hexadecimal) format. Factory ID default: 01

The CRC check is calculated in reverse order of A001 or 8005, and the calculation code is shown in the attachment.

The communication setting format is as follows:

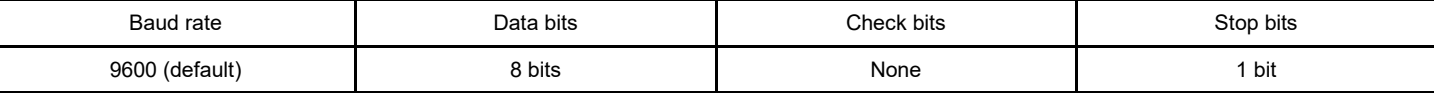

# **Register Description**

**Note:** For detailed functions of the below registers, please refer to the function menu description.

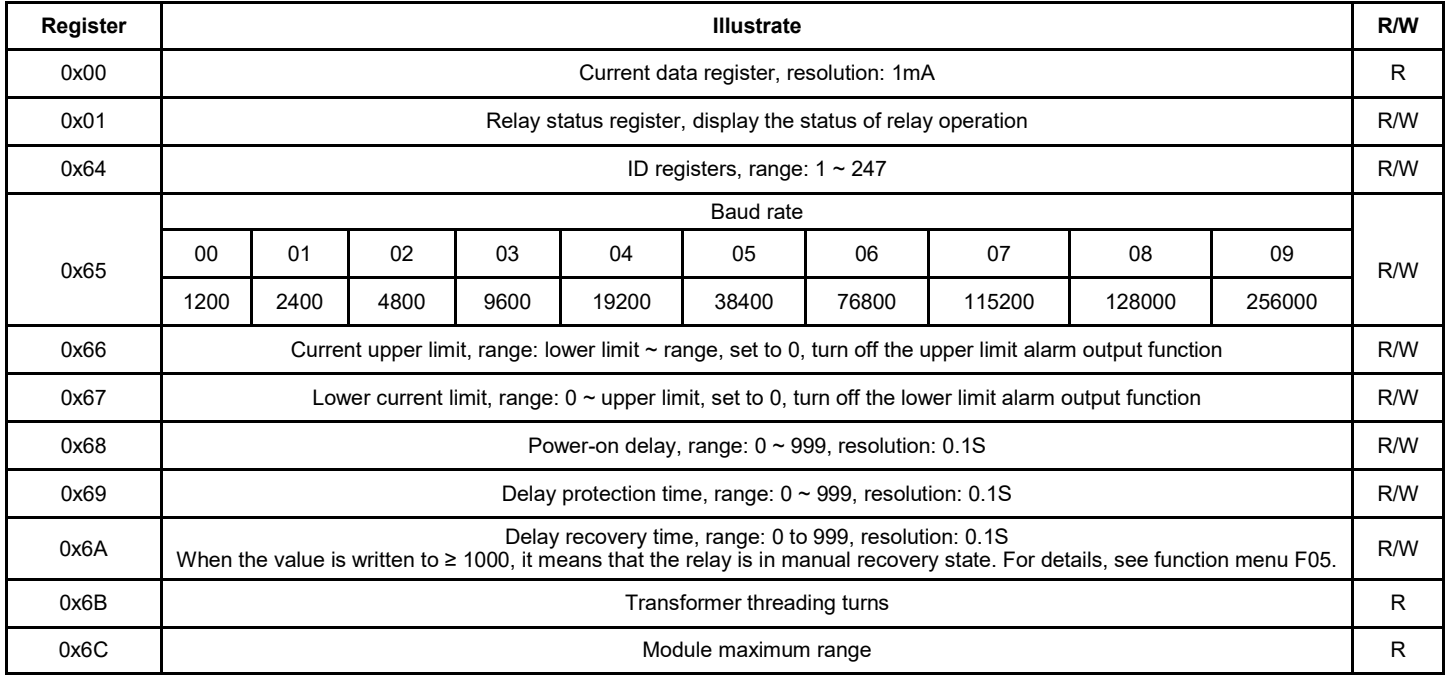

### **Data Read Format** >>

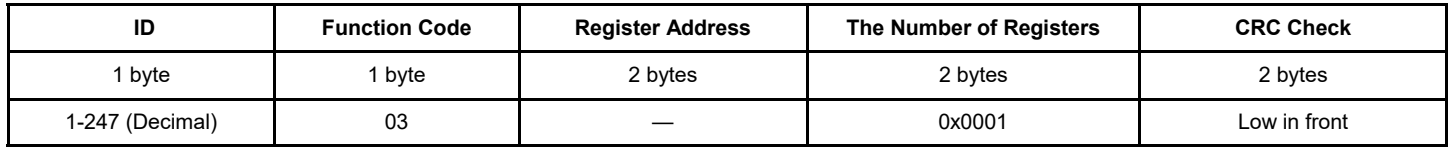

# **Example: Current Data Read**

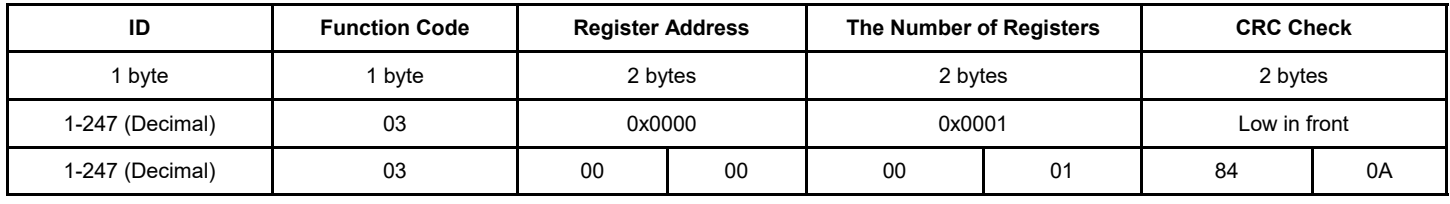

The module response data format is as follows:

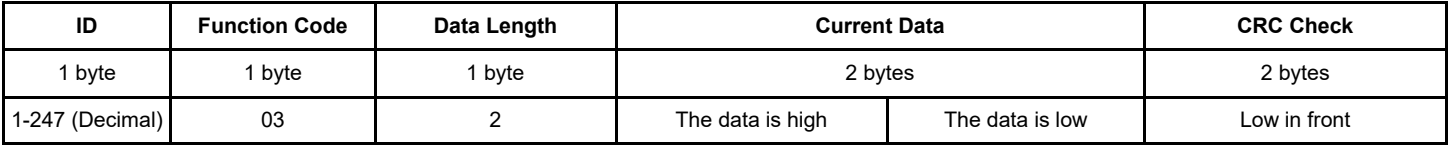

The calculation method is: (Data high order \* 256 + Data low order) \* 0.001 Unit: A

### **Relay Status Read**

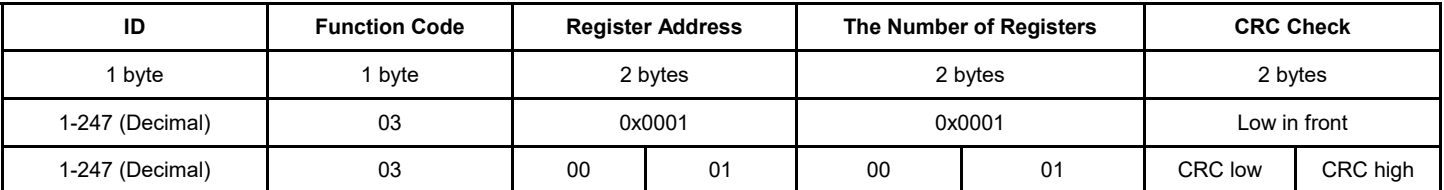

Module response data format: overcurrent means the relay is closed.

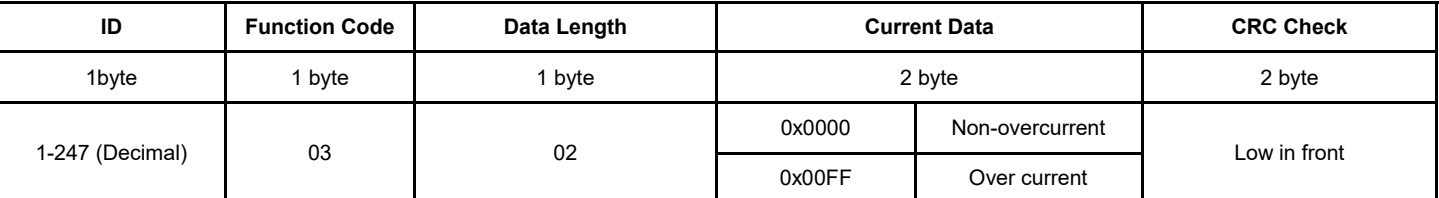

#### **Data Write Format >>**

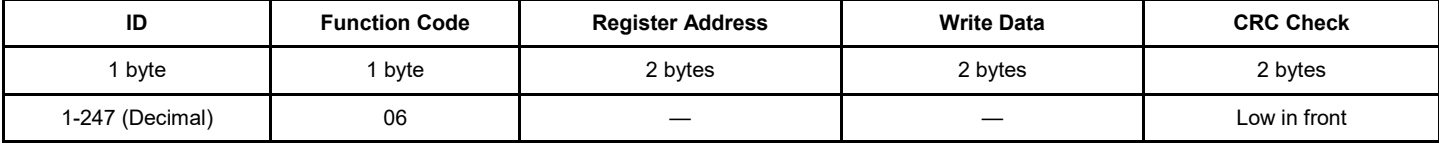

When the data returned by the module is consistent with the data sent, the relay is unlocked.

**Tips:** The ID range in the command is in decimal format, please convert it to Hex (hexadecimal) format when using it.

When user do not know the module ID, user can view or modify the ID directly through the function menu F09. User can also check the ID through the following commands:

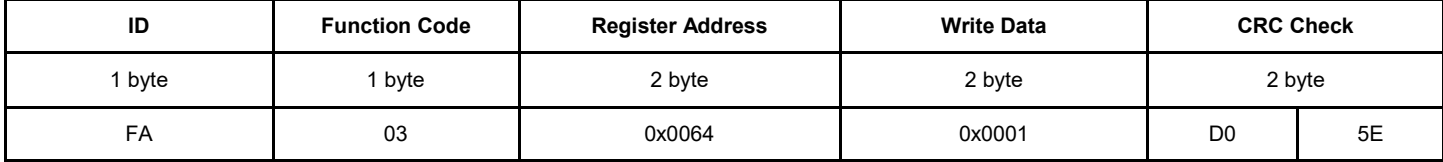

This command can only be used in stand alone state.

The returned data is as follows:

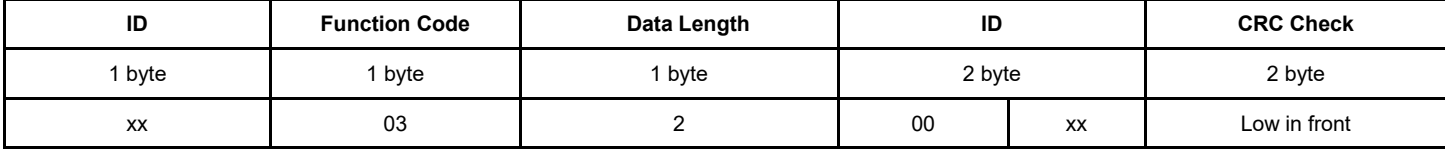

"xx" is the ID of the module here.

Attachment: CRC check code

Function: CRC check function, generate CRC

Parameter description: arr\_buff: array set to be verified

len: the length of the data to be checked

Return parameter: CRC is unsigned int type, High-order byte is high-order first, low-order last.

```
unsigned int CRC_Compute (unsigned char *arr_buff, unsigned char len)
```

```
{
unsigned int crc=0xFFFF; unsigned char i, j;
for ( j=0; j <len;j++)
{
crc=crc ^*arr_buff++; for ( i=0; i<8; i++)
{
if( ( crc&0x0001) >0)
{
crc=crc>>1; crc=crc^ 0xa001;
}
else
crc=crc>>1;
}
}
return ( crc);
```